# ELECTIONS PROFESSIONNELLES

# Comment voter du 6 au 9 juin 2023 ?

## **L'élection de vos représentants du personnel se déroulera du 6 juin 14h00 au 9 juin 2023 14h00.**

**Le vote se fera par voie électronique, depuis n'importe quel ordinateur professionnel ou personnel, smartphone, tablette, et ce, 24H/24H.**

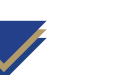

# mode d'emploi

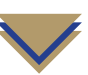

### *J'ai accès à ma messagerie professionnelle pendant les élections*

**1.** Je reçois à mon domicile (adresse enregistrée dans MyselfRH) mon code identifiant personnel accompagné d'une notice d'information

**2.** Je me connecte sur www.lcl.webvote.fr et je renseigne mon code identifiant personnel. Je conserve ce dernier si un second tour devait avoir lieu

**3.** Je consulte ma messagerie professionnelle où le mot de passe m'a été adressé

**4.** J'indique mon mot de passe sur le site de vote

**5.** Pour renforcer mon identification, je renseigne mon lieu de naissance

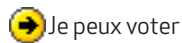

**J'ai accès à ma messagerie professionnelle mais je n'ai pas reçu ou j'ai perdu mon code identifiant envoyé par courrier à mon domicile**

#### **A.** Sur le site www.lcl.webvote.fr je clique sur « *je n'ai pas mon identifiant de vote* »

**B.** J'indique les éléments de mon authentification : NOM – Prénom – date de naissance ainsi que le code mis à disposition sur Mypeopledoc

**C.** Mon code identifiant m'est restitué par SMS sur le numéro de portable que je communique. Un mail sur ma messagerie professionnelle m'informe de la transmission de mon code par SMS

**D.** Je reprends la procédure à partir du point 2 jusqu'au point 5

**D**Je peux voter

## *Je n'ai pas accès à ma messagerie professionnelle pendant les élections*

**1.** Je reçois à mon domicile (adresse enregistrée dans MyselfRH) mon code identifiant personnel accompagné d'une notice d'information

**2.** Je me connecte sur www.lcl.webvote.fr et je renseigne mon code identifiant personnel. Je conserve ce dernier si un second tour devait avoir lieu

**3.** Je saisis l'adresse mail ou le numéro de téléphone portable de mon choix pour recevoir le mot de passe par mail ou SMS

**4.** Un code de connexion est envoyé sur Mypeopledoc pour renforcer mon authentification

**5.** J'indique mon mot de passe sur le site de vote ainsi que le code de connexion envoyé sur Mypeopledoc

**D** Je peux voter

**Procédure de restitution des codes en cas de non-réception du courrier, perte du code identifiant, … Cette procédure est adaptée à tous**

**A.** Sur le site www.lcl.webvote.fr je renseigne le formulaire de contact : NOM, prénom, adresse mail, numéro de téléphone **B.** LCL me contacte et s'assure de mon identité : date de naissance, adresse postale, lieu de naissance, matricule, numéro de sécurité sociale

**C.** Si l'authentification est probante, la demande de réédition de l'identifiant est validée : je reçois mon identifiant par SMS sur mon portable et je reçois mon mot de passe sur l'adresse mail renseignée

**D.** Sur le site de vote, j'indique mon identifiant et mon mot de passe, ainsi que l'élément d'authentification (lieu de naissance ou code reçu sur Mypeopledoc)

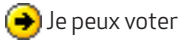

#### *Pour tout renseignement ou en cas de difficultés contactez un représentant FO LCL.*

#### *LES CONDITIONS POUR VOTER ?*

- Être titulaire d'un contrat de travail chez LCL (CDD, CDI, alternants, …)
- Travailler chez LCL depuis au moins 3 mois

• Si vous êtes en congé de maternité, en congé parental ou en arrêt maladie, … vous pouvez également voter.

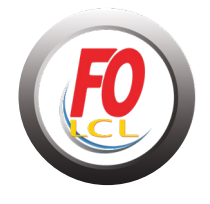

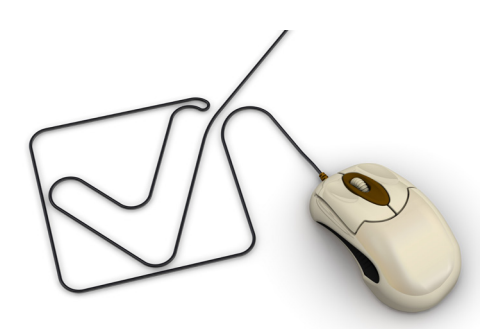

LE SYNDICAT QU'IL VOUS FAUT